**ورود به سامانه ملي مجوز هاي كسب و كار از طريق آدرس** ir.mojavez

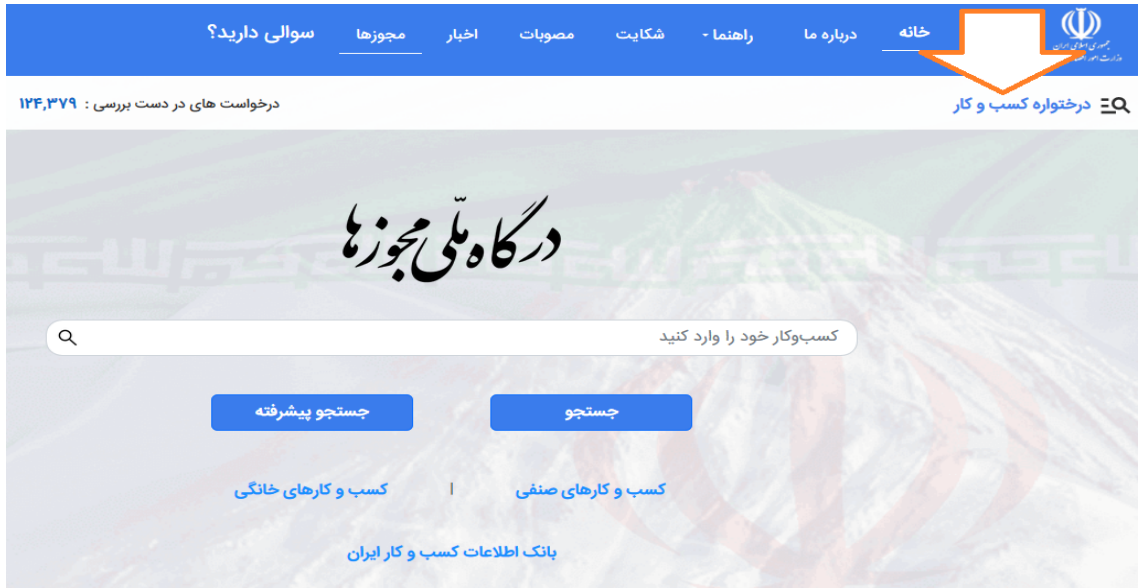

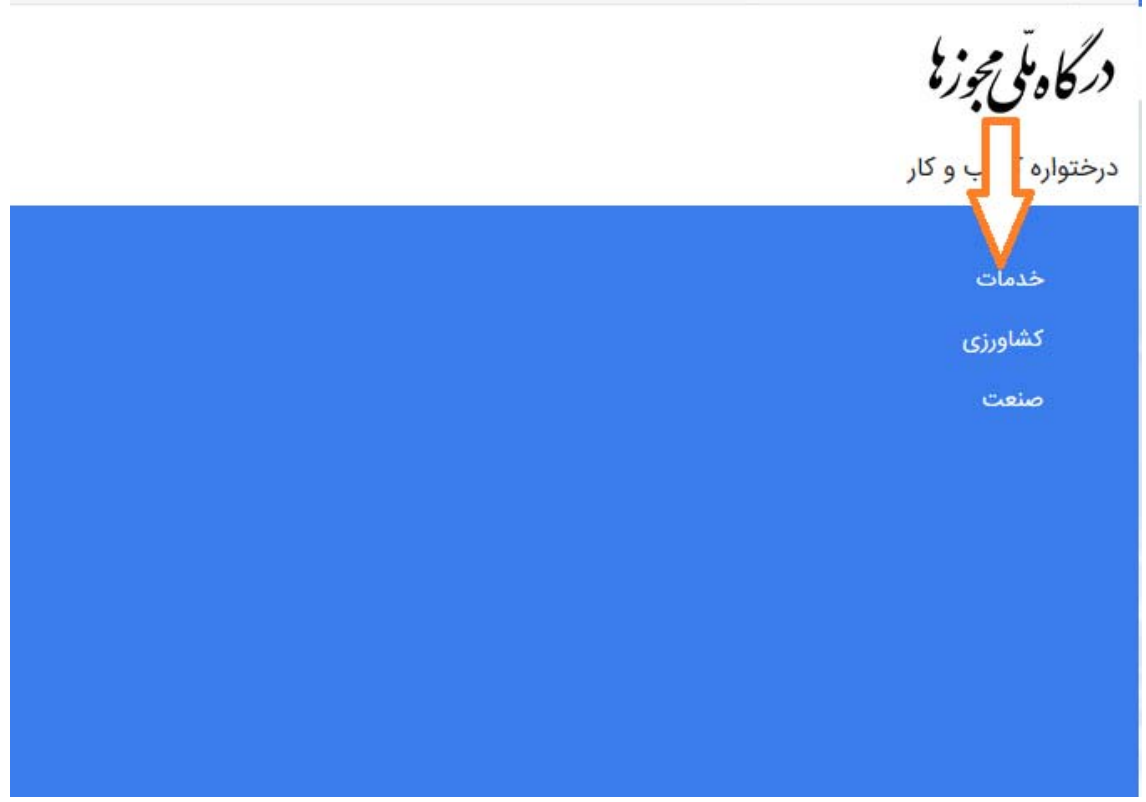

درگاه مٽي مجوزنا

درختواره کسب و کار

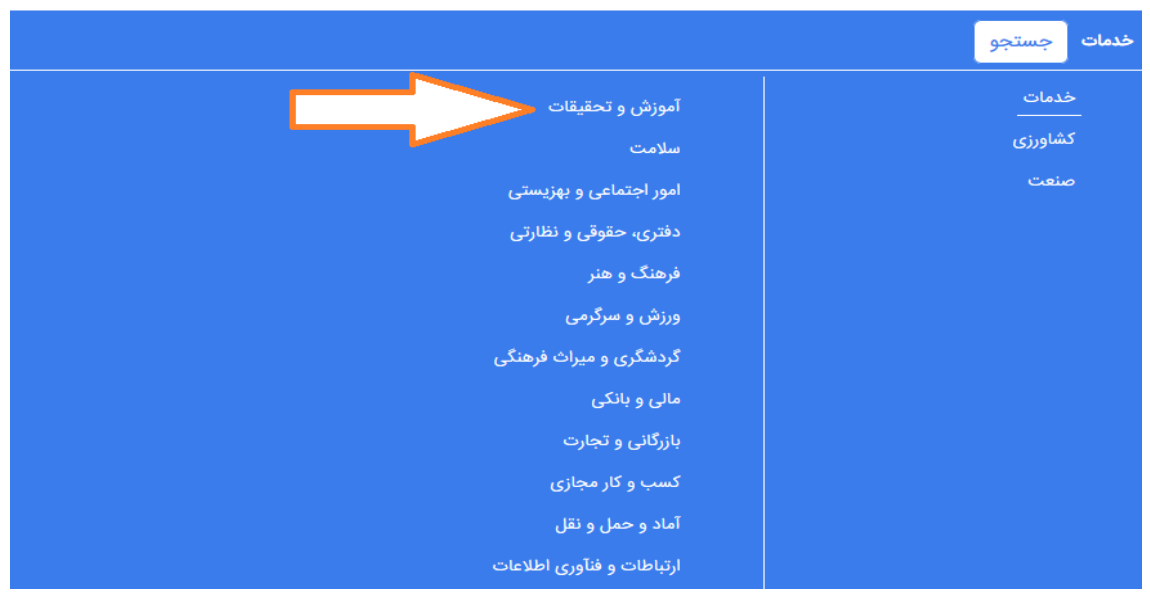

درگاهٽي مجوزنا

درختواره کسب و کار

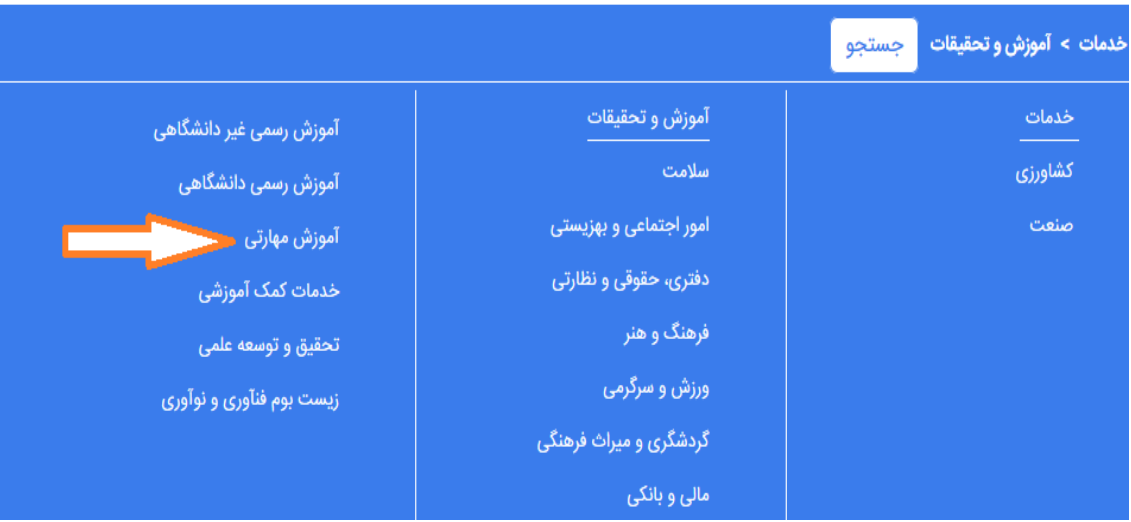

درختواره کسب و کار

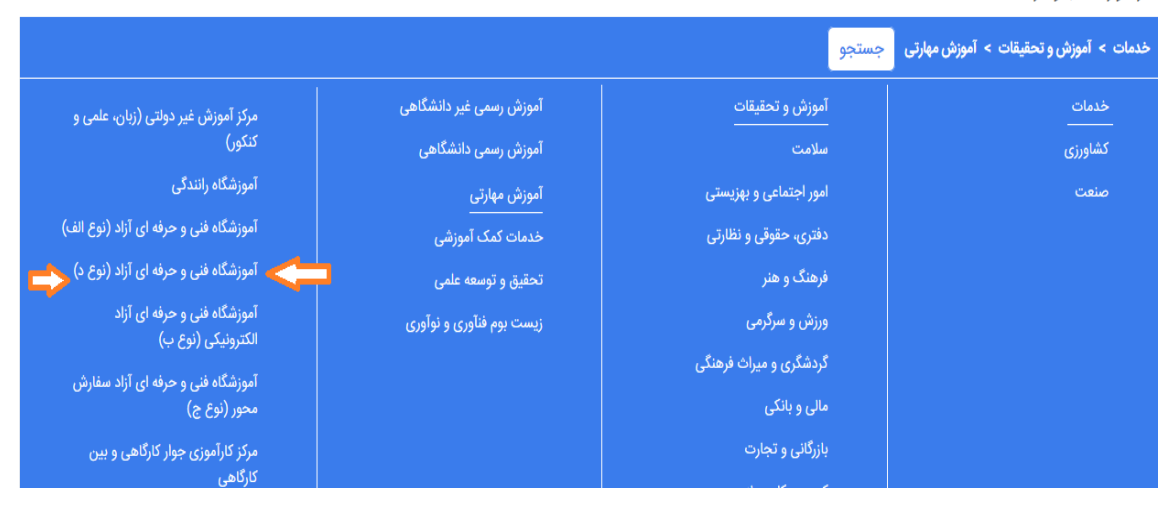

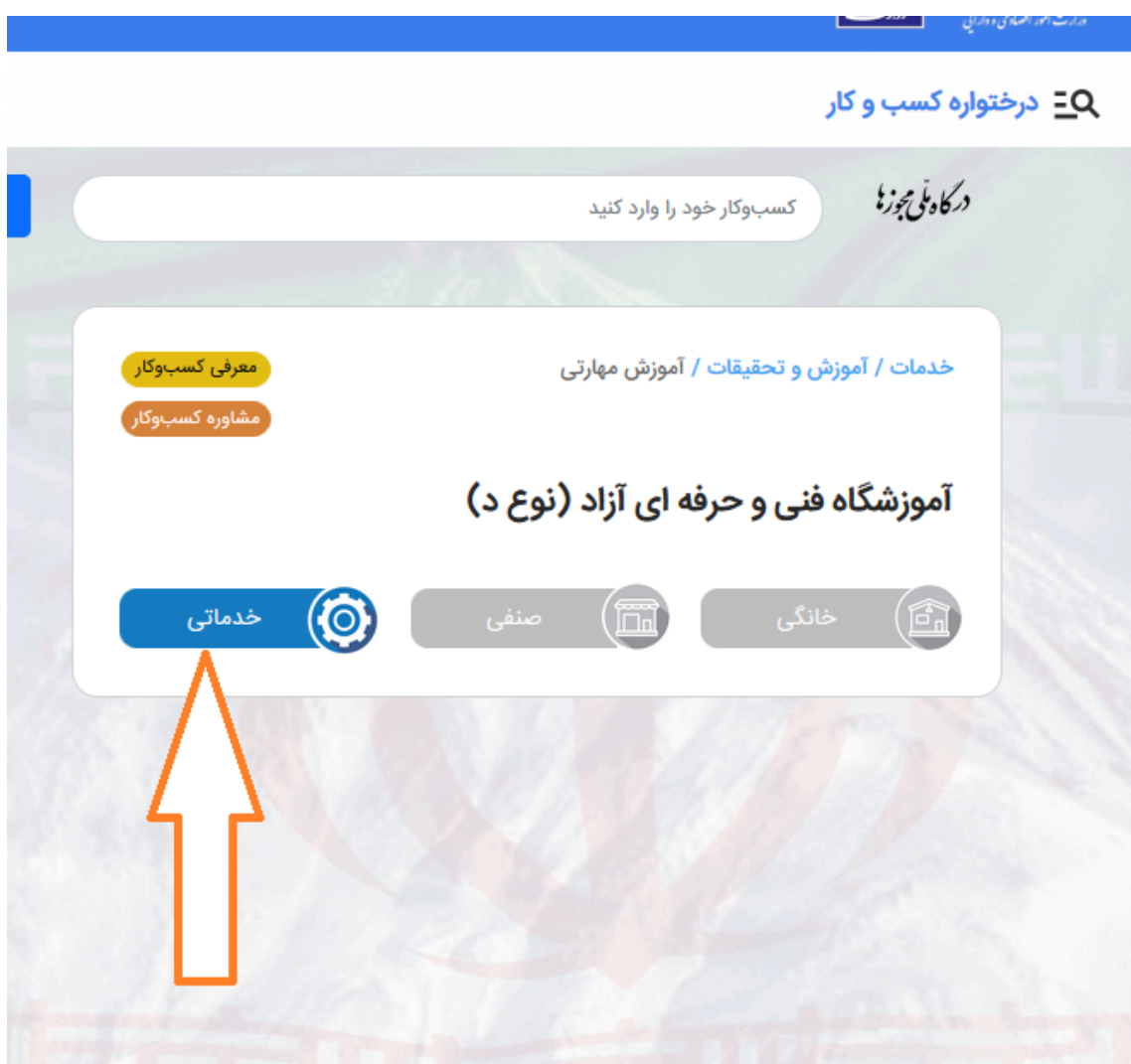

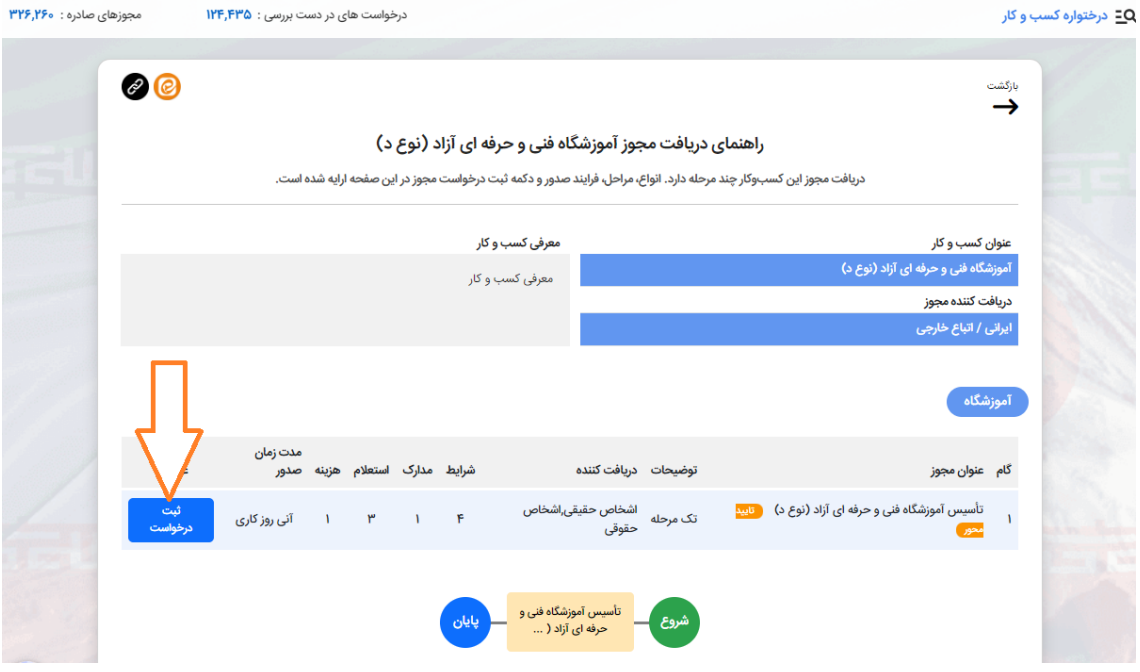

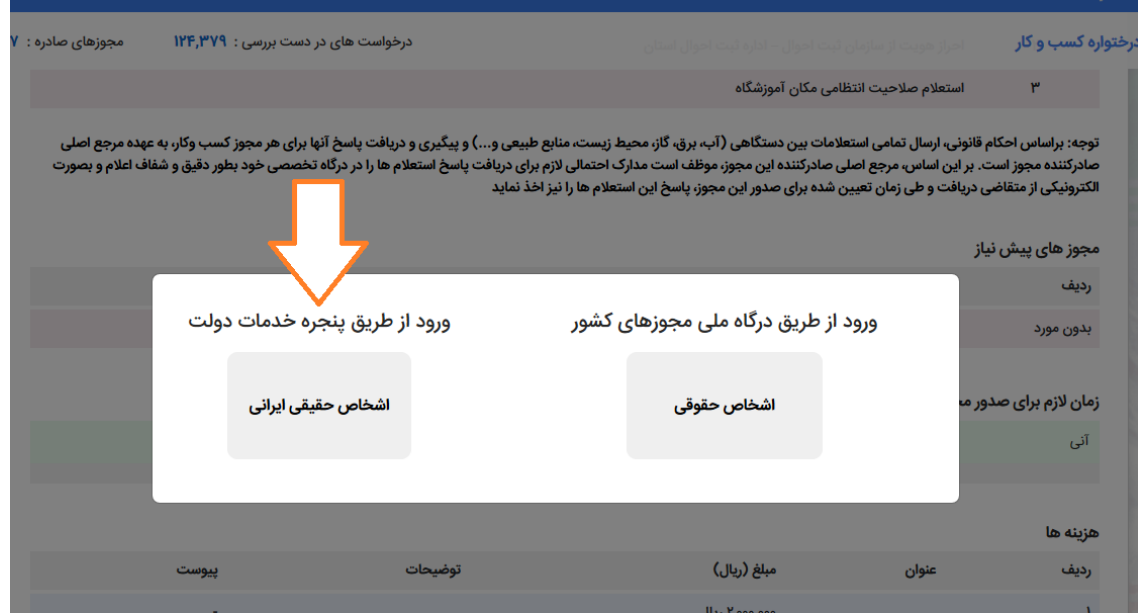

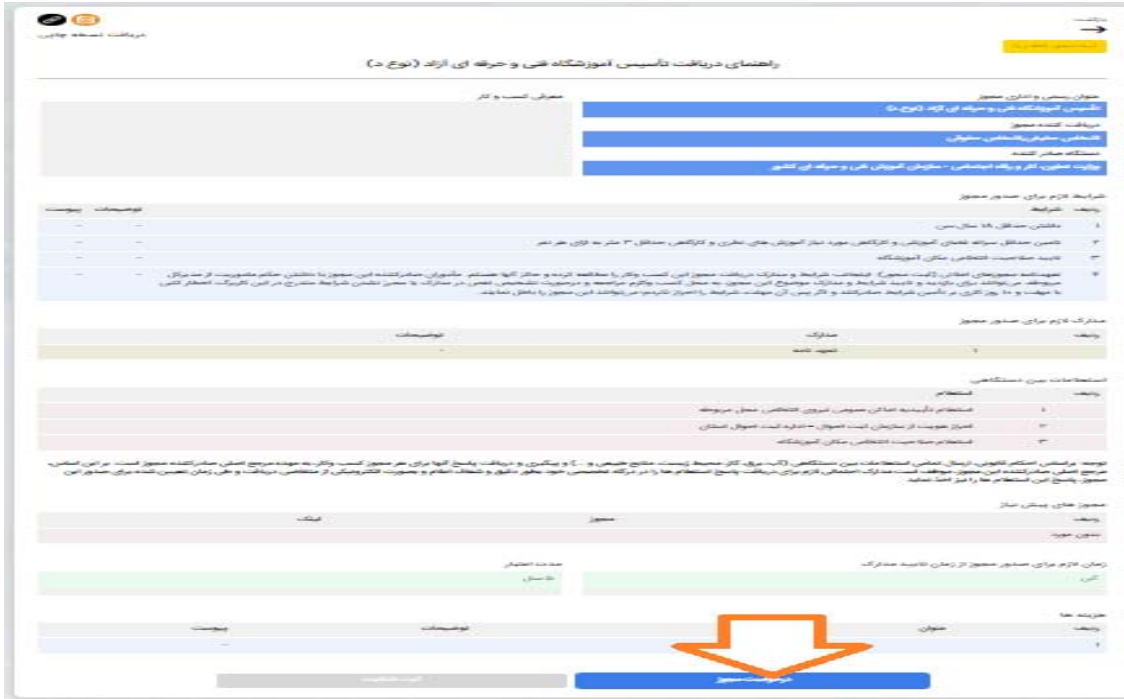

**- ورود به پنجره ملي خدمات دولت هوشمند و ثبت تلفن همراه**

( شماره تلفن همراه ( سیم کارت) می بایست حتما به نام متقاضی صدور مجوز باشد و در غیر اینصورت خطای **مغايرت در اطلاعات ثبت شده نمايش داده خواهد شد )**

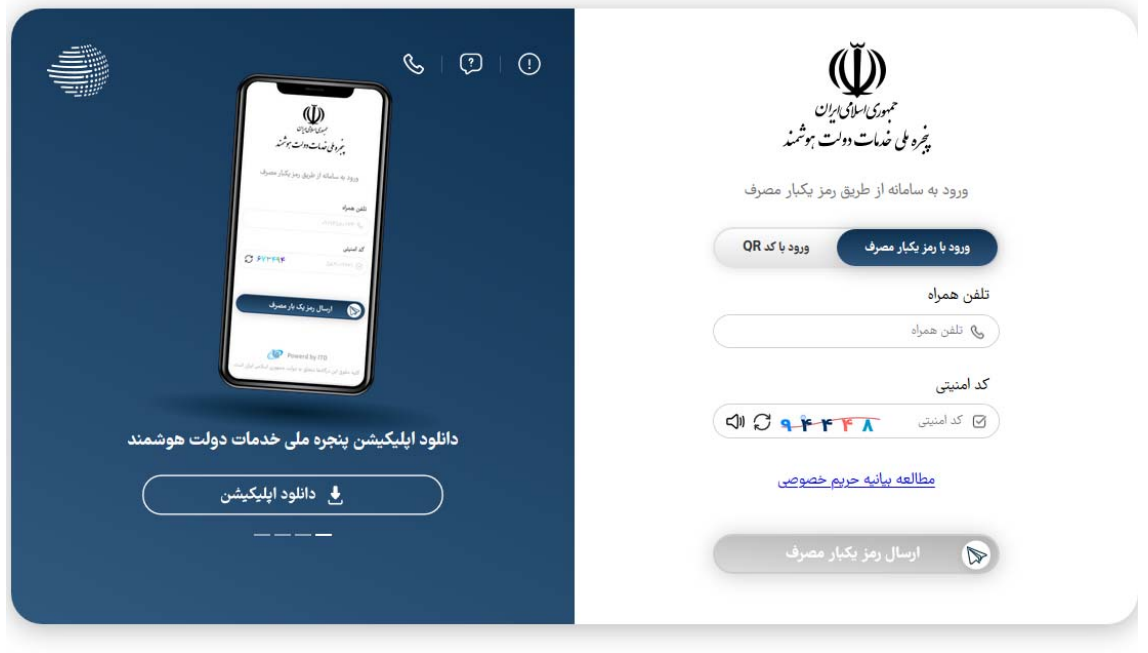

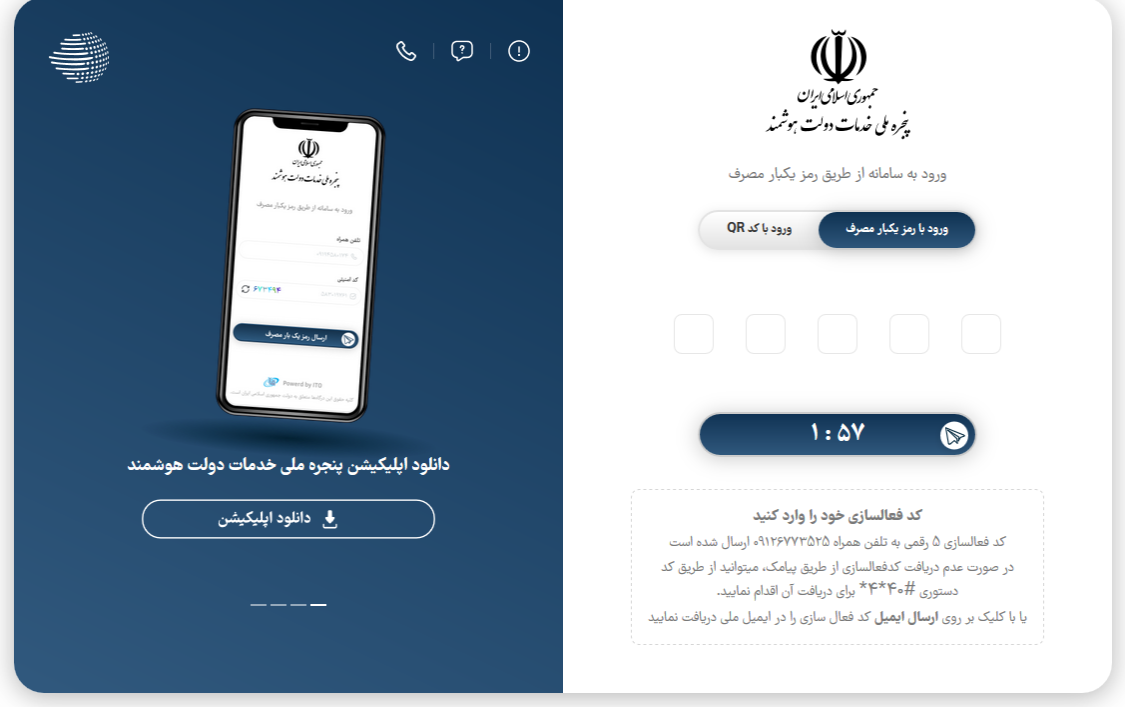

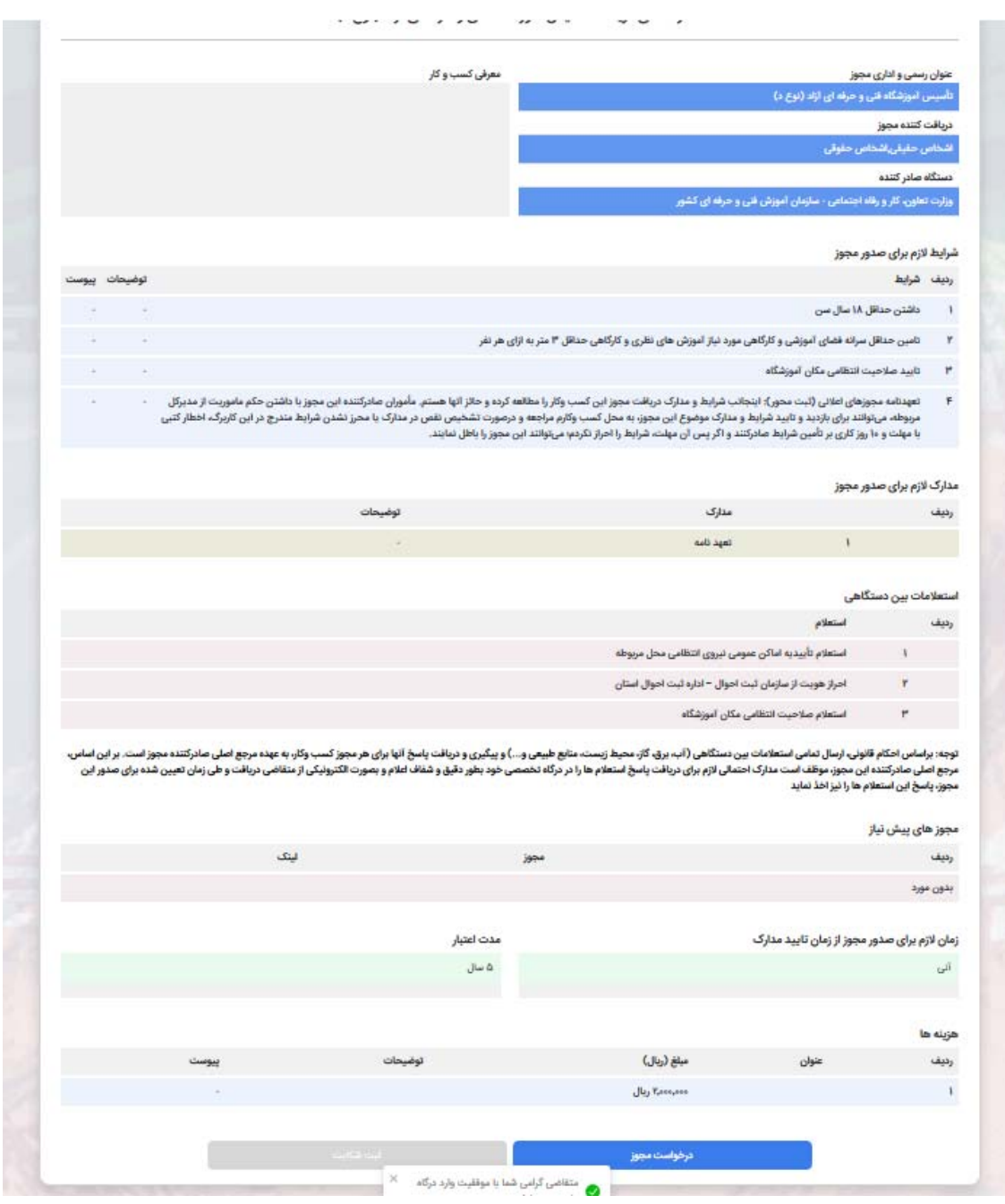

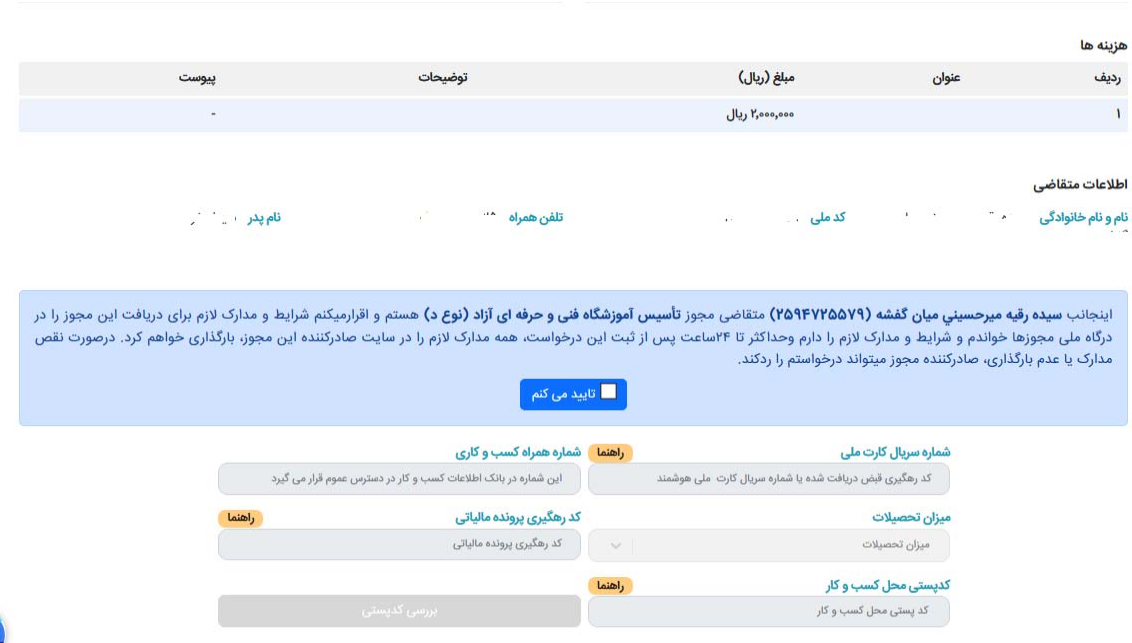

پس از پرداخت هزينه و احراز کد پستی ورود مجدد به درگاه ملی مجوزها و ...

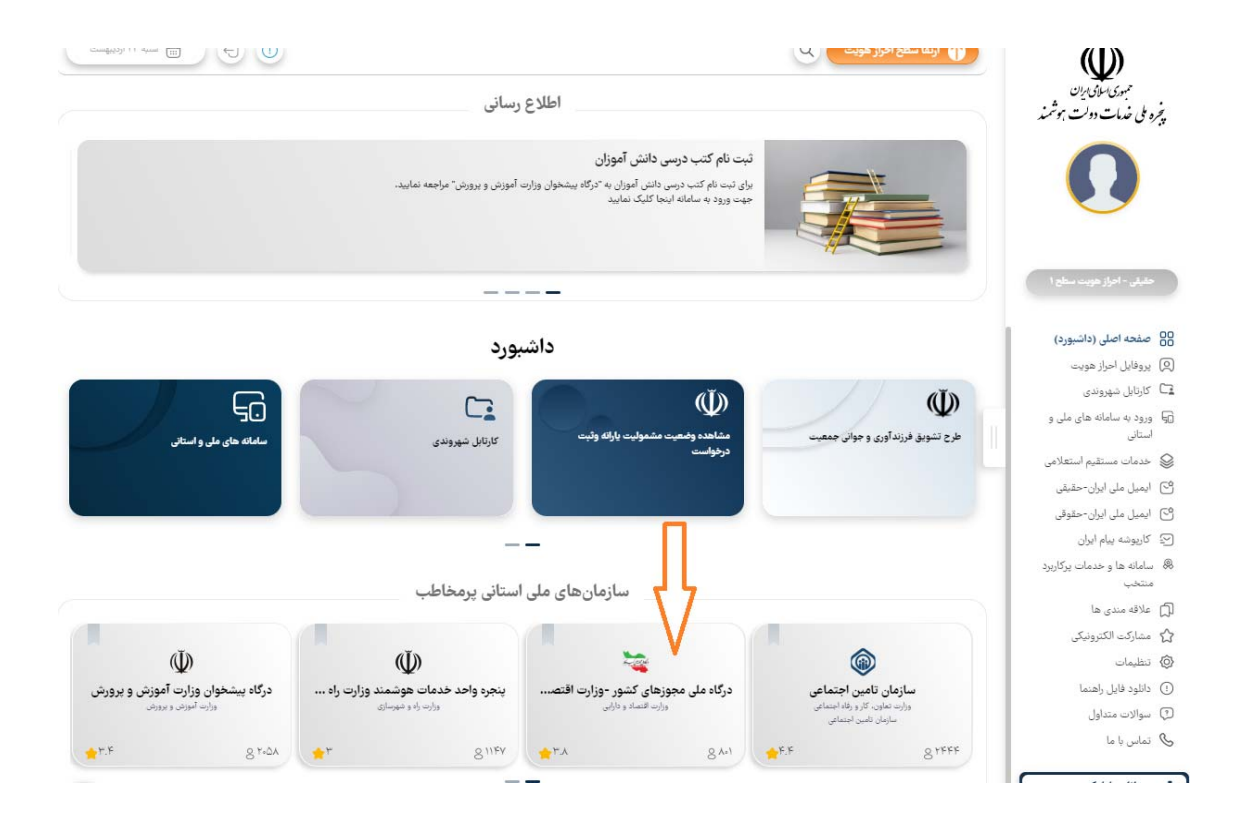

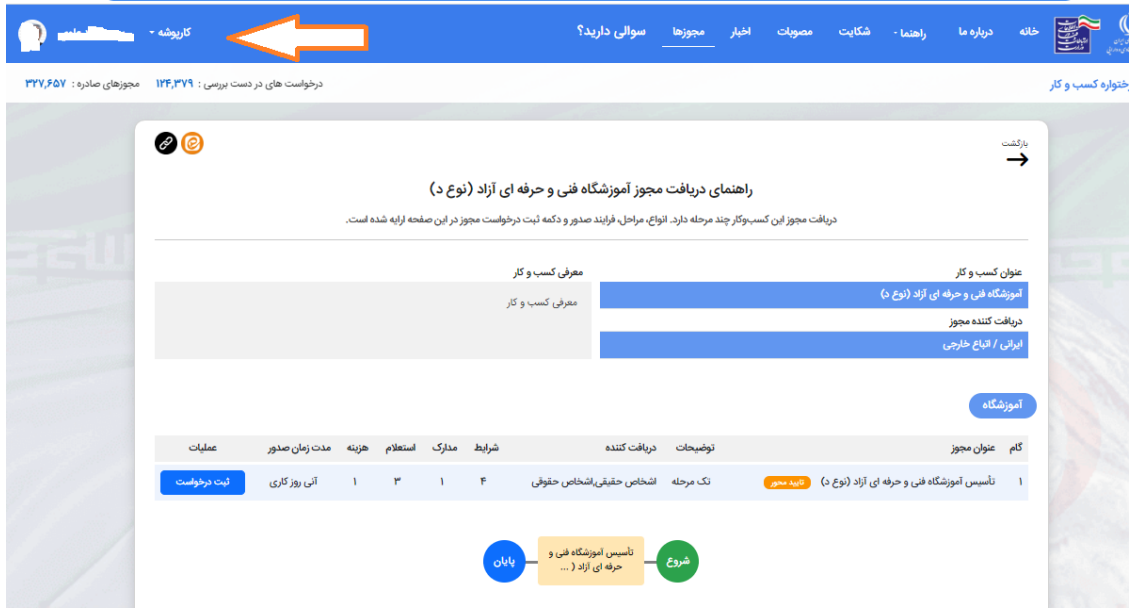

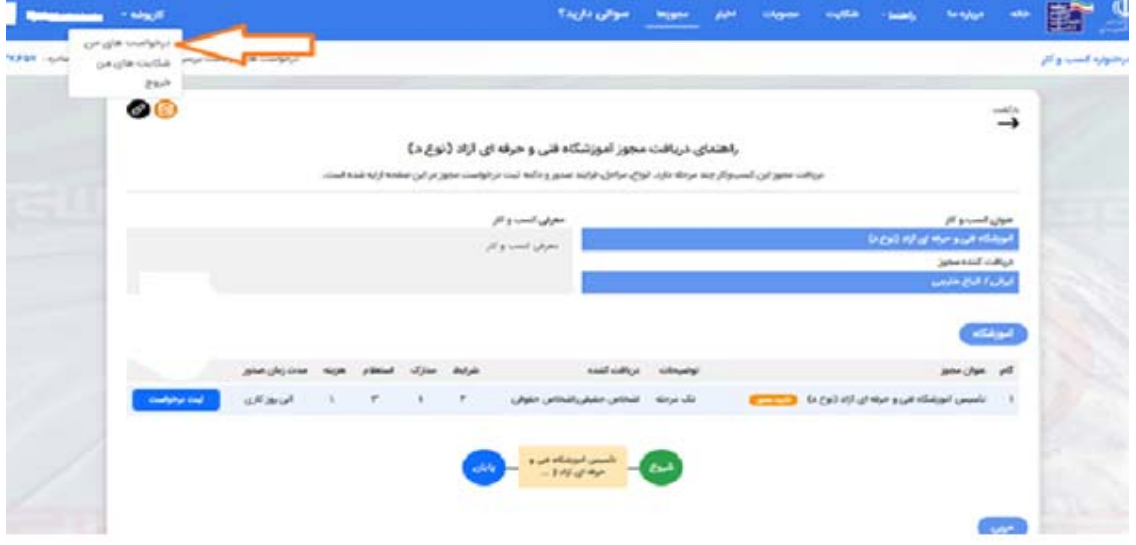

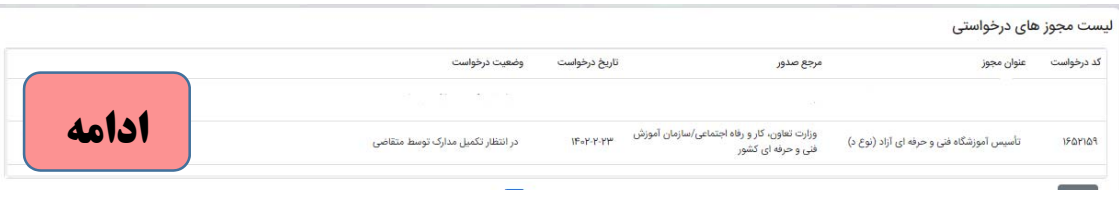

#### **ارسال اطلاعات به درگاه تخصصي ( پورتال جامع سازمان آموزش فني و حرفه اي كل كشور)**

图 止 女 口 楽 !

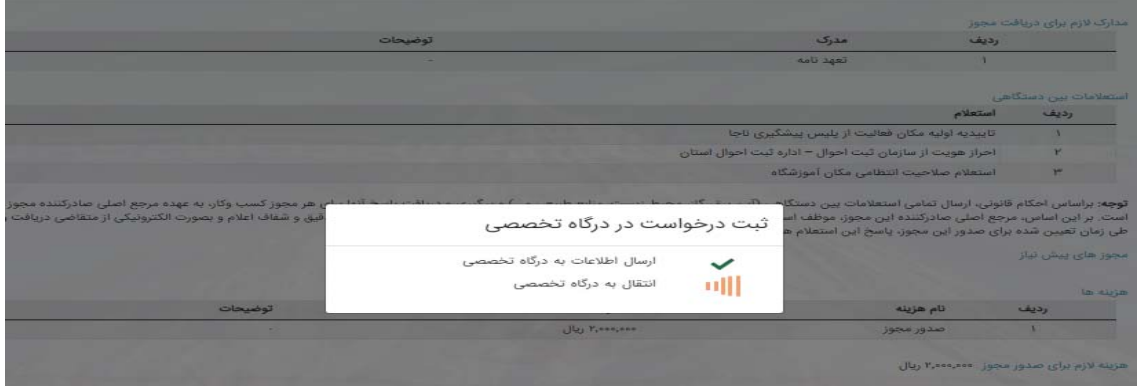

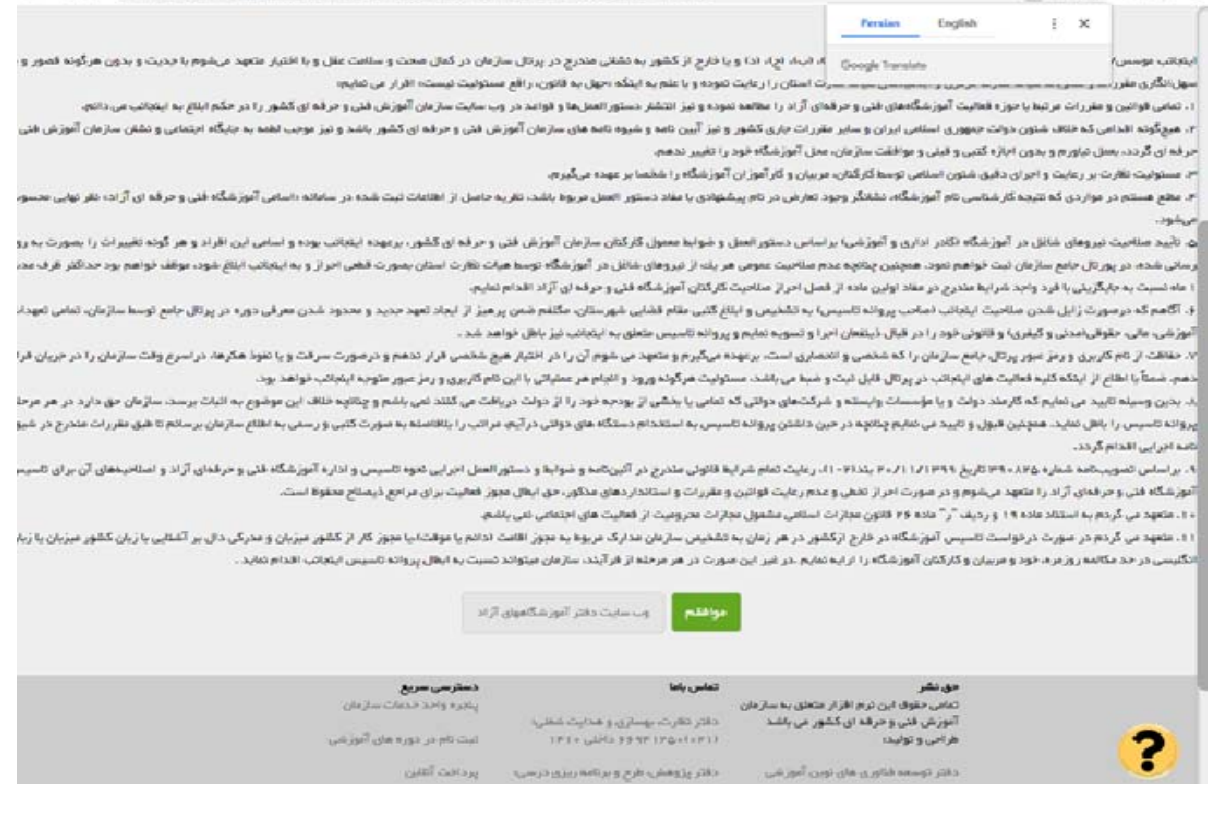

 $\leftarrow$   $\rightarrow$   $\mathbf{C}$   $\Delta$  Net secure | portahyto.com/tasis/register/35307/a535a6c4e991668b702cba3c4fa2fBo/1652159

- ثبت نوع آموزشگاه – نام استان – شهرستان- شهر و نام مرکز معین ( نزدیکترین مرکز آموزش فنی و حرفه ای **به مكان آموزشگاه ) و دريافت كد رهگيري**

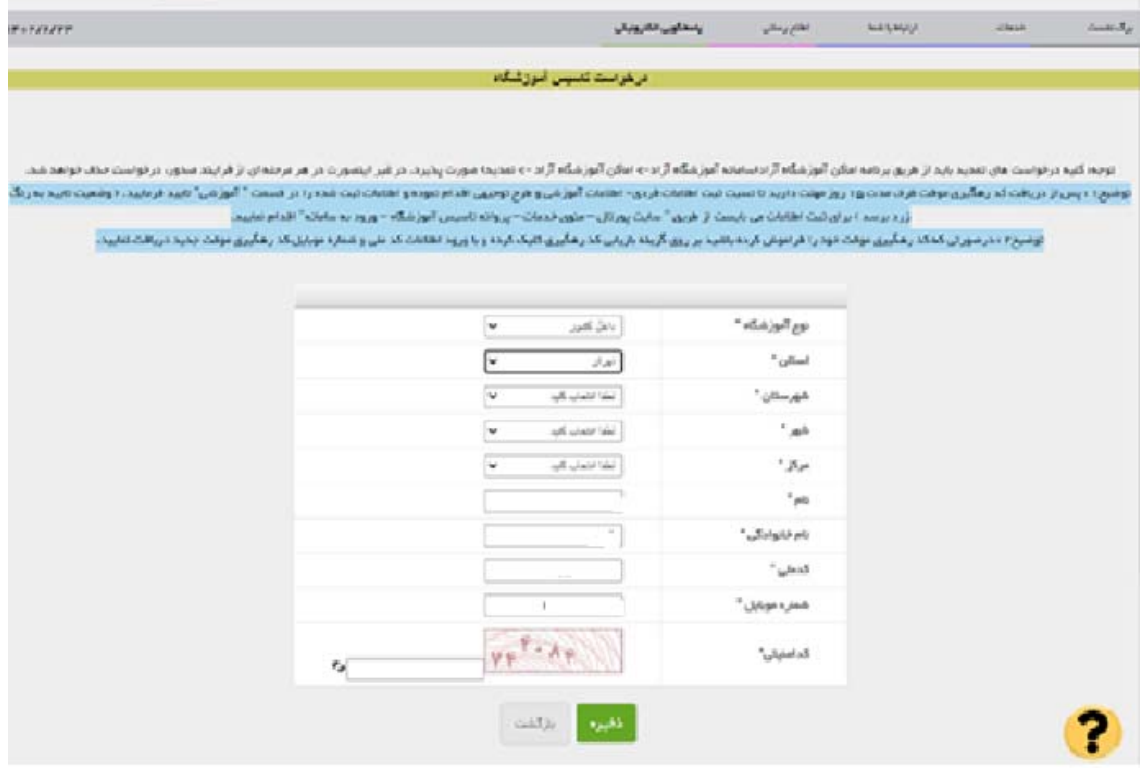

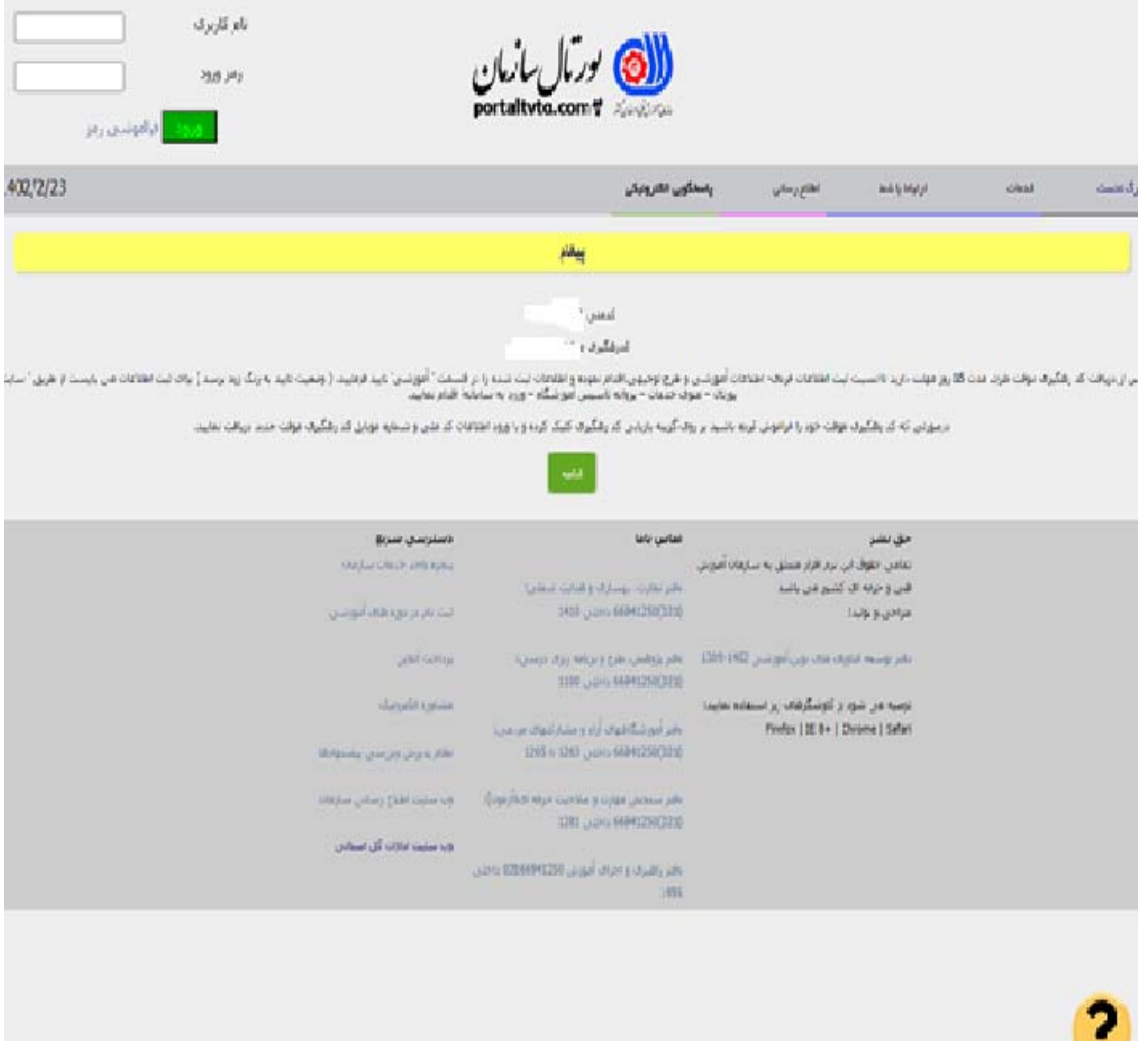

**راهنماي تصويري درخواست صدورمجوزنوع د از طريق درگاه ملي مجوزهاي كسب و كار** 

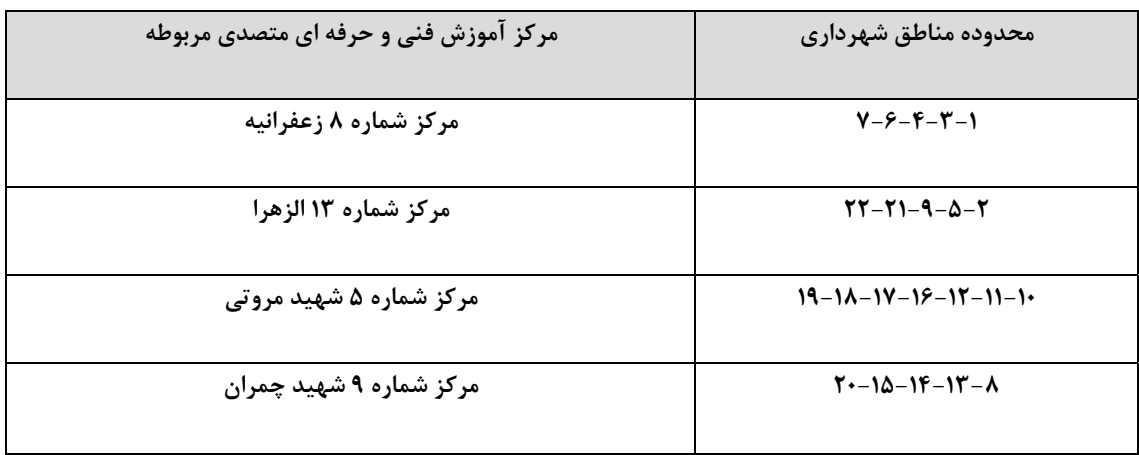

## - **قابل توجه متقاضيان تاسيس آموزشگاه فني و حرفه اي در شهر تهران**

- **- ورود به پورتال ( به آدرس com.portaltvto.www ( با كد ملي و كد رهگيري**
- $Q \quad Q \quad Q \quad Q \quad Q \quad Q \quad Q$  $Q -$ اطلاعات أموزشى ابندا اطلاعات آموزشتی را تکمیل و ذخیره نموده ، سپس رشته ها و حرفه هاک آموزشتی مورد درخواست خود را ( بنا، مجوز تبصره 34 حنسيت  $\vert$ v اولین پروانه نوع درخواست  $\check{ }$ مجوز واگذاری با انتقاله  $\check{~}$ تغيير مكان  $\frac{1}{2}$  ,  $\frac{1}{2}$  $\overline{\phantom{0}}$ سابقه فعاليت أموزشي  $\overline{\phantom{a}}$ نوع أموزشگاه  $\overline{\textbf{v}}$ موسس \*  $\overline{\textbf{v}}$ شهرمحل أموز ش $\ ^{\ast}$ .<br>**ذخیره د**اهه ◄ اوالگشت

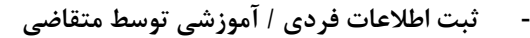

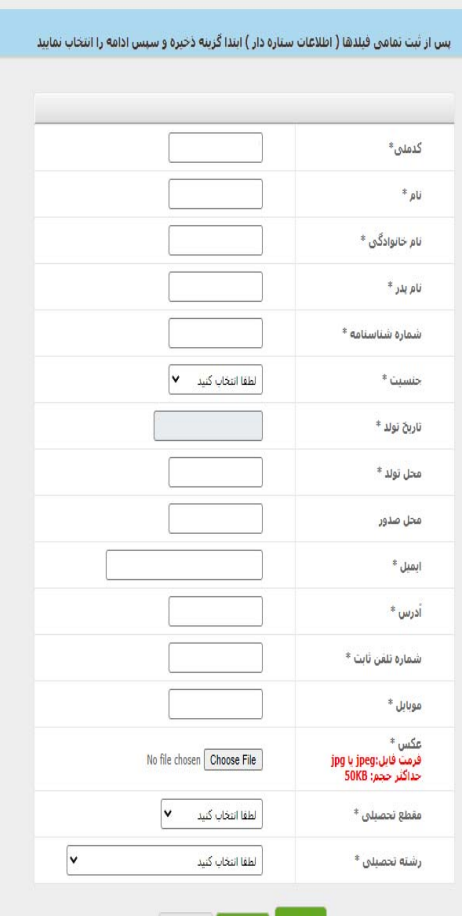

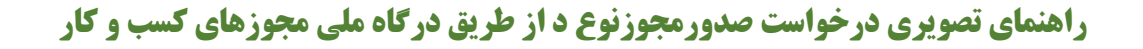

**عدم نياز به تكميل فايل طرح توجيهي – تعهد نامه و نام موقت آموزشگاه**

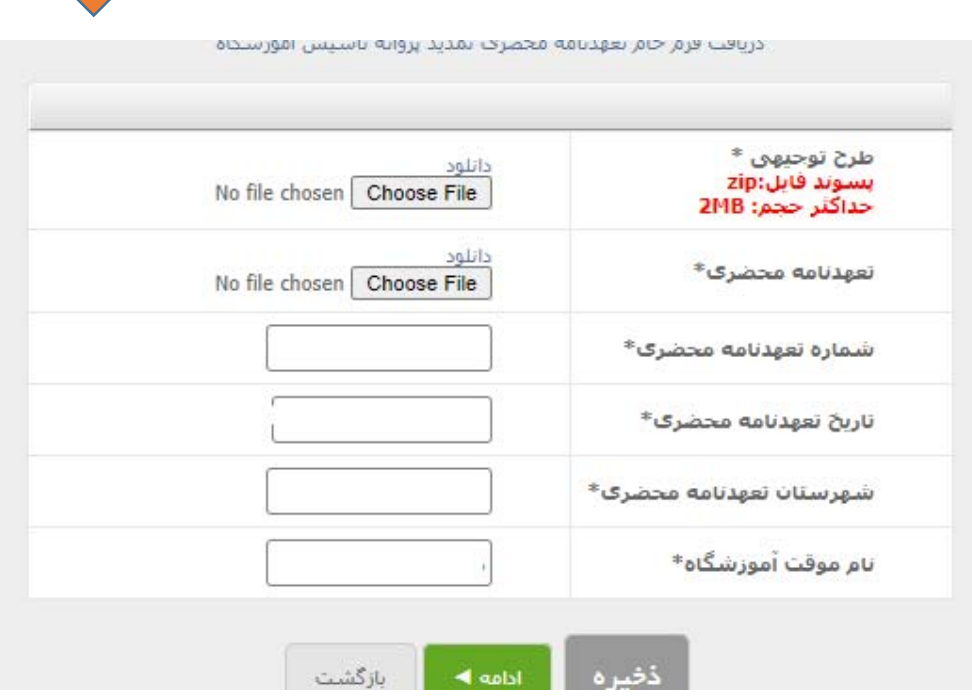

**- تاييد اطلاعات توسط متقاضي از صفحه اصلي سامانه تاسيس**

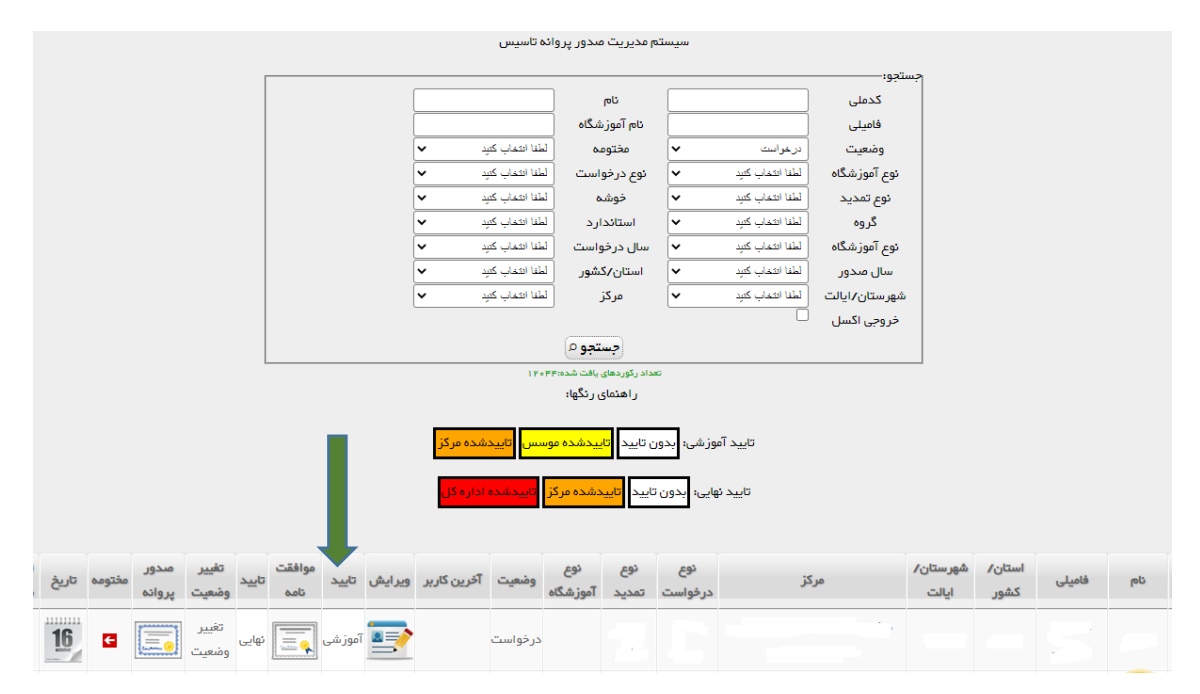

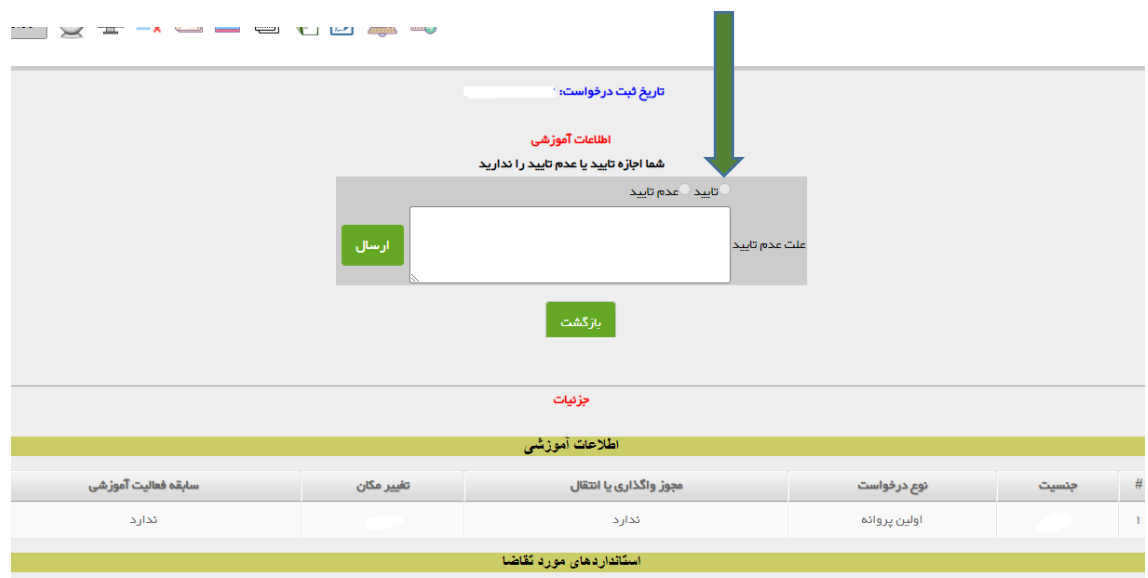

**- تبديل وضعيت درخواست به " بررسي آموزشي "** 

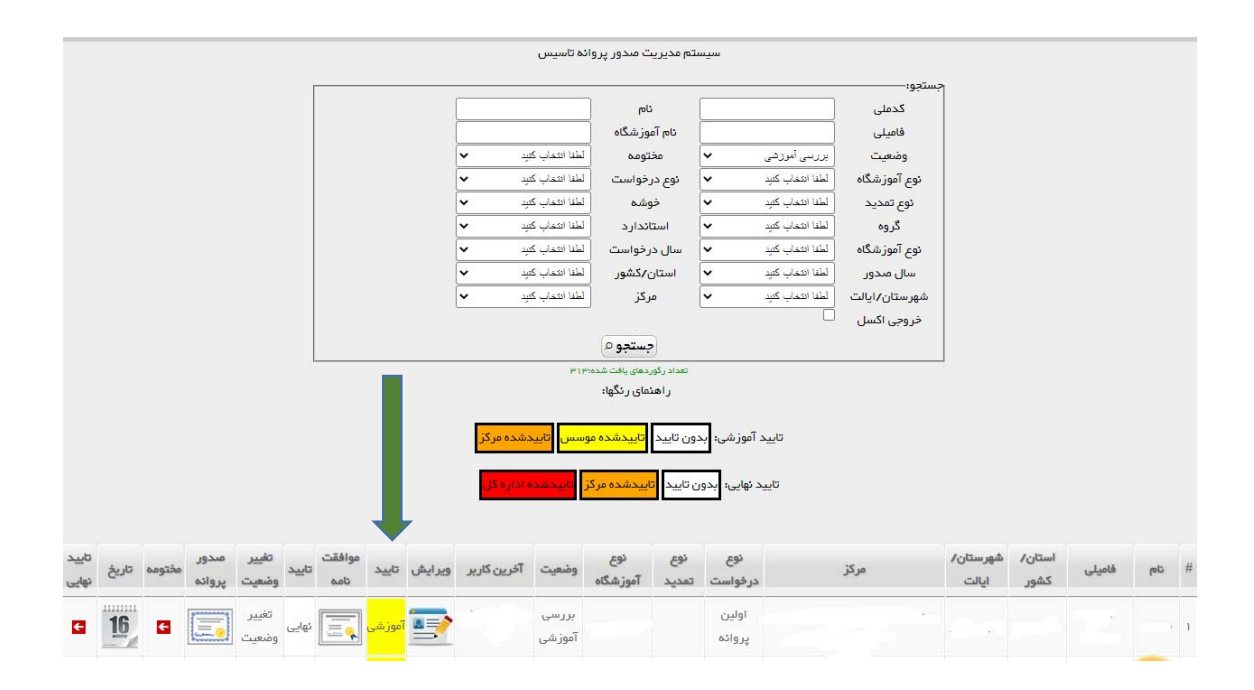

- **صدور پروانه اولیه مدت ظرف مدت ۱ روز / صدور کاربری و رمز موسس / ایجاد مکان آموزشگاه / تعریف كارگاه**
	- **- پس از پرداخت فيش ( 200 هزار تومان) امكان پرينت پروانه فراهم خواهد شد.**

☀ پس از صدور پروانه اولیه، بصورت سیستمی کاربری و رمز موسس و مکان آموزشگاه در پورتال فعال خواهد شد. در این مرحله ضروریست است موسس آموزشگاه نسبت به تعریف کارگاه و تعیین ظرفیت و رشته های هر **كارگاه متناسب با تجهيزات موجود ( منطبق با استاندارد) اقدام نمايد.** 

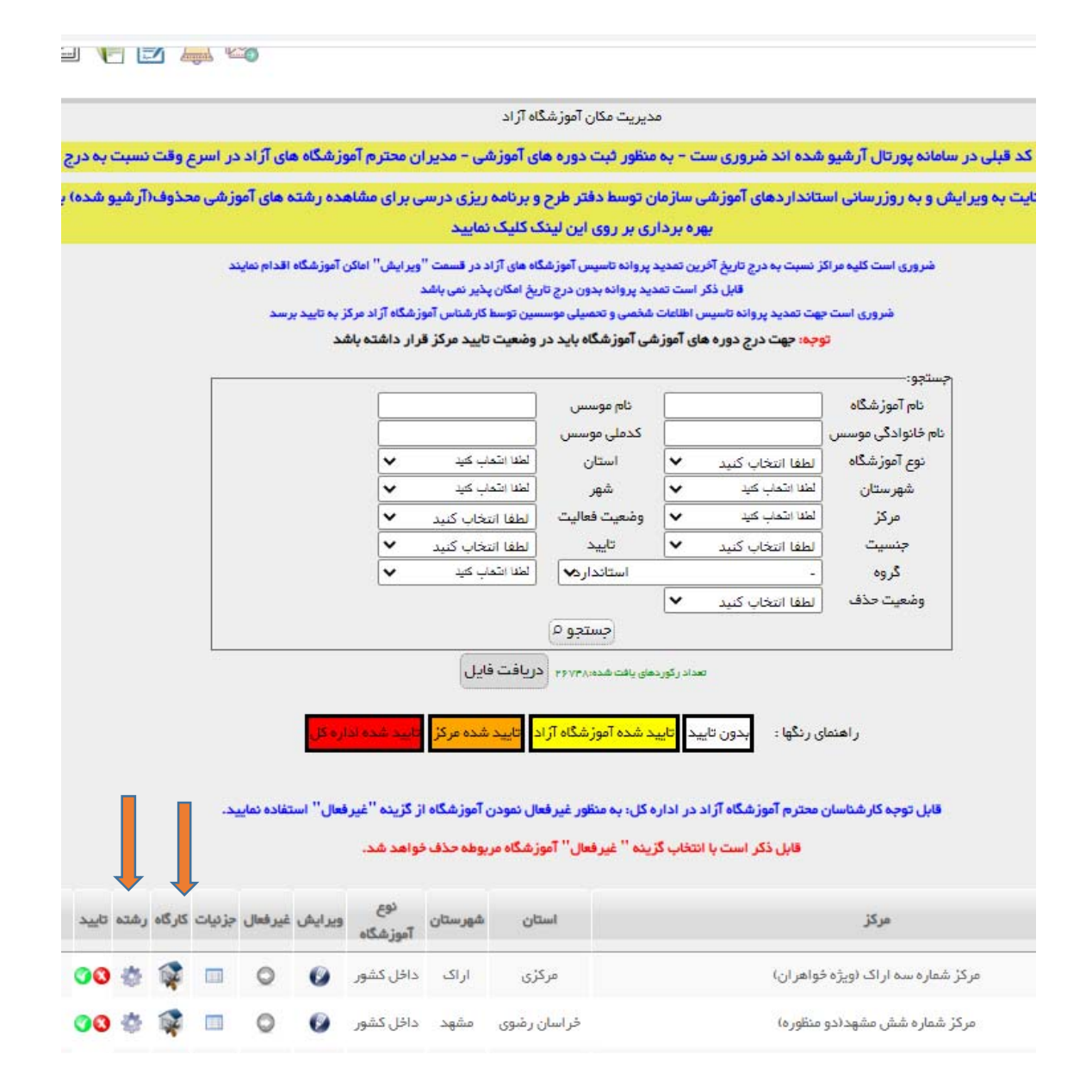

– اطلاعات مکان ( آدرس و شماره تماس ) توسط متقاضی تکمیل گردد. کلیه بازدید ها ( بازدید مکان و بازدید تجهیزات ) بصورت پسینی و پس از صدور مجور انجام شود . استعلام از اداره اماکن مشابه قبل صورت پذیرد ارائه **تاييد صلاحيت ارائه شده از اداره اماكن كافي مي باشد.**

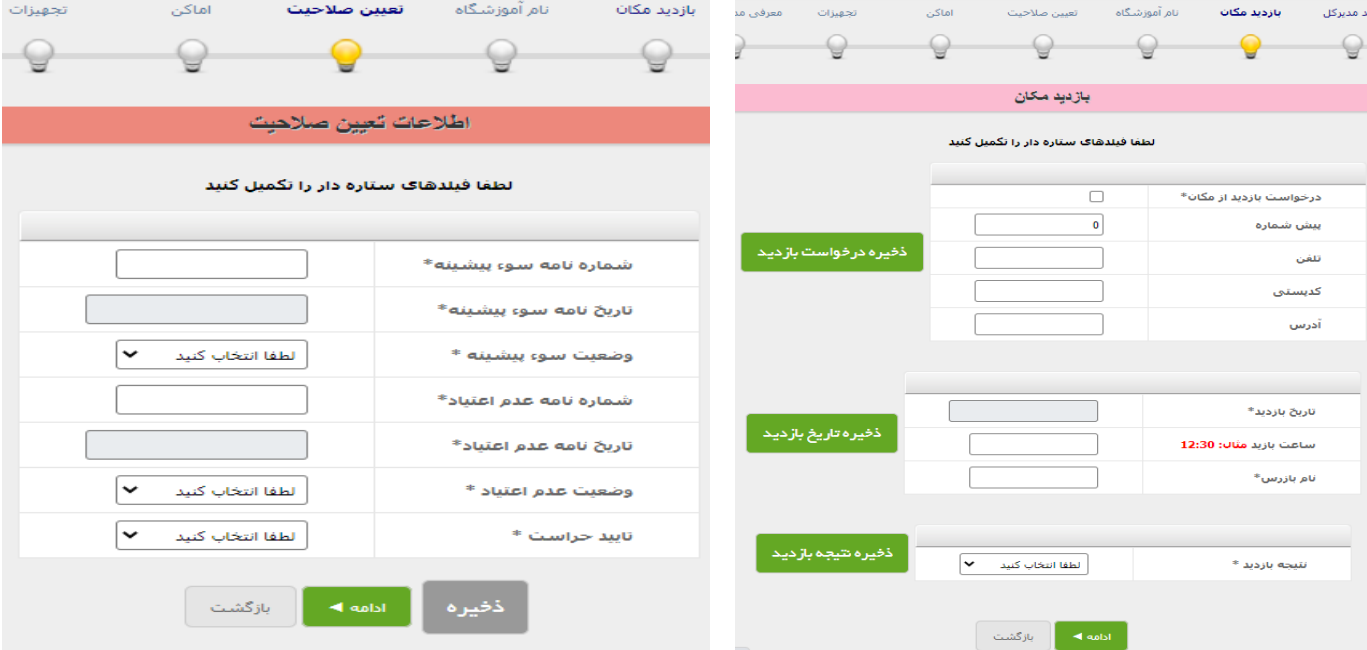

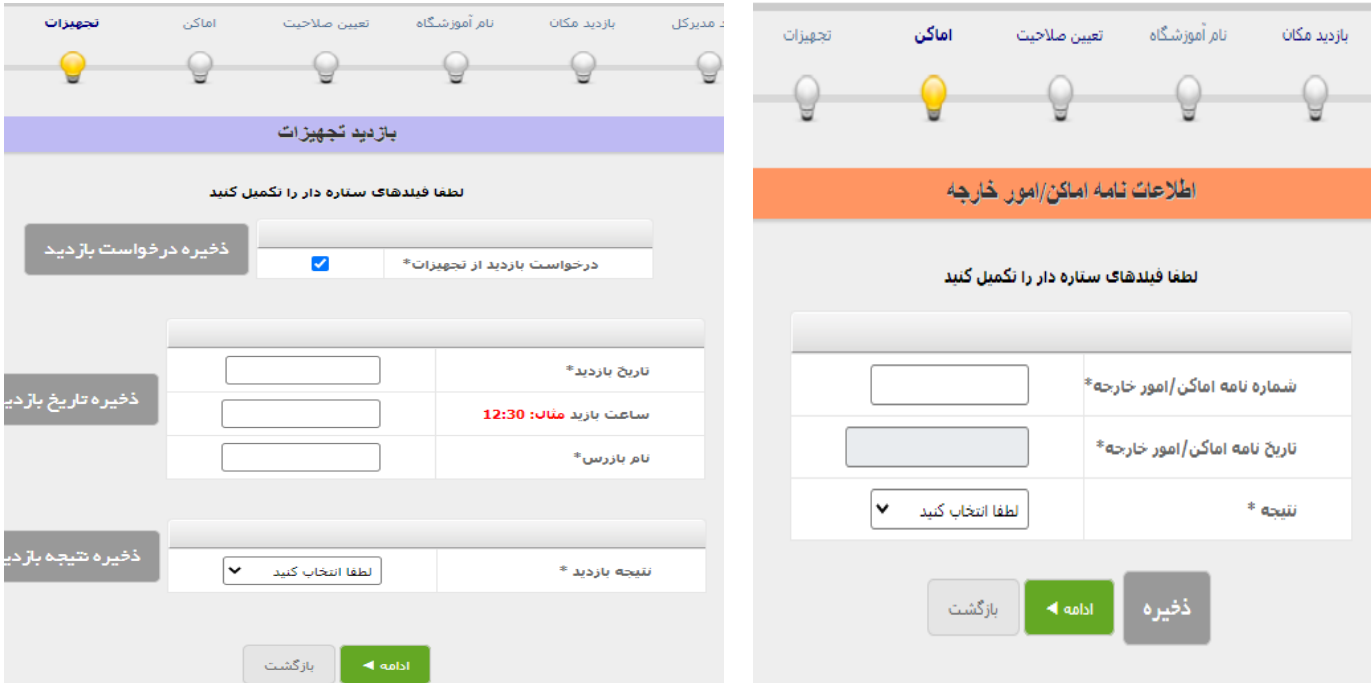

**- ثبت اطلاعات مربي / تعيين برنامه كاري توسط متقاضي** 

**\*** پس از دریافت کاربری موسس می بایست نسبت به درج کاربر مربی اقدام نماید( میز کار/ سامانه کاربر/ فهرست کاربران)

**\*** مربی آموزشگاه می بایست با کاربری و رمز خود وارد پورتال شده و از طریق سامانه رزومه اطلاعات شخصی – تحصیلی – شغلی – بازآموزی را ثبت و تایید نماید. موسس آموزشگاه می بایست اطلاعات ثبت شده را بررسی و تایید نماید. پس از **تاييد اطلاعات توسط موسس مربي مربوطه در سامانه تاسيس نمايش داده خواهد شد.** 

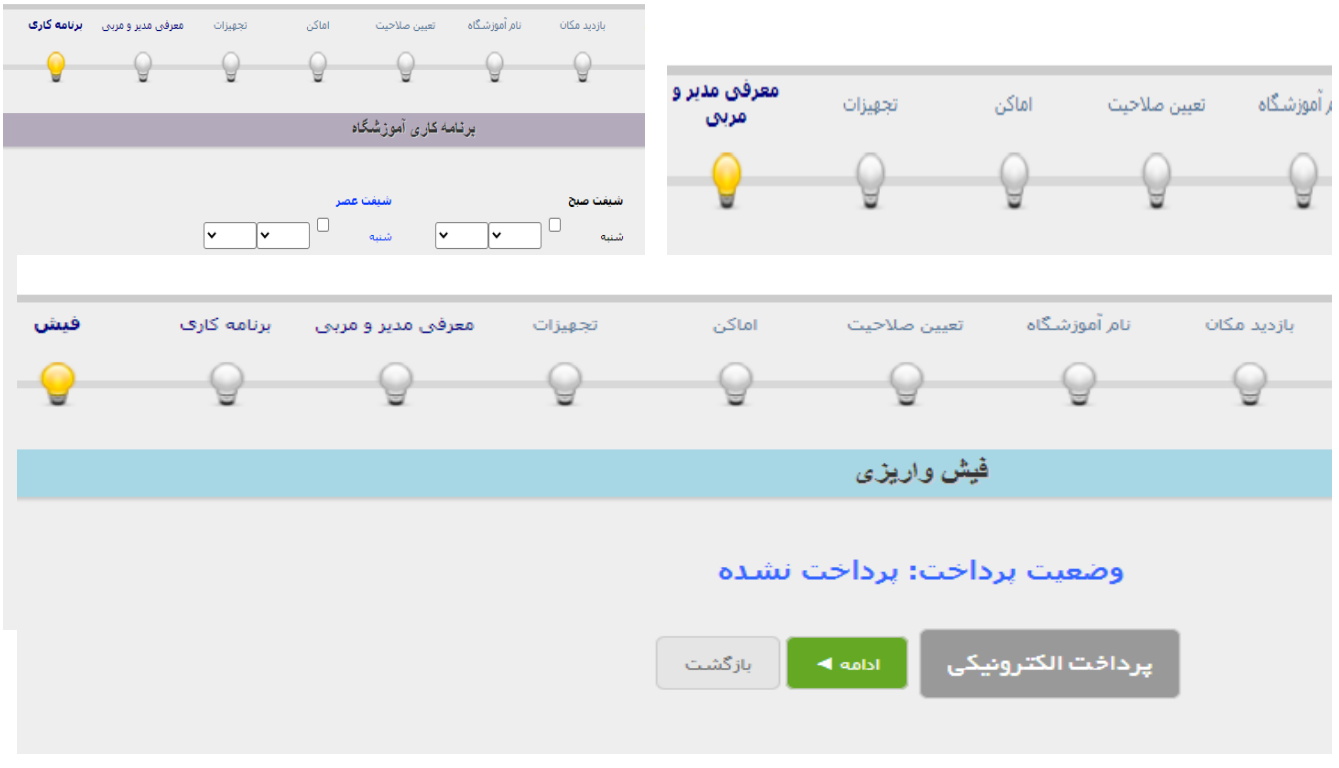

**- كارشناس آموزشگاه آزاد در مركزمي بايست به استناد ظرفيت اعلام شده توسط موسس در سامانه اماكن نسبت به تاييد / عدم تاييد رشته و تعيين ظرفيت كارگاه اقدام نمايد** 

 **كارشناس مركز در صورت مشاهده هر گونه توافق نامه مبني بر اجراي دوره آموزشي ( كارگاه عملي و تجهيزات ) در محيط كار واقعي مي تواند نسبت به تاييد رشته و ظرفيت كارگاه اقدام نمايد.**

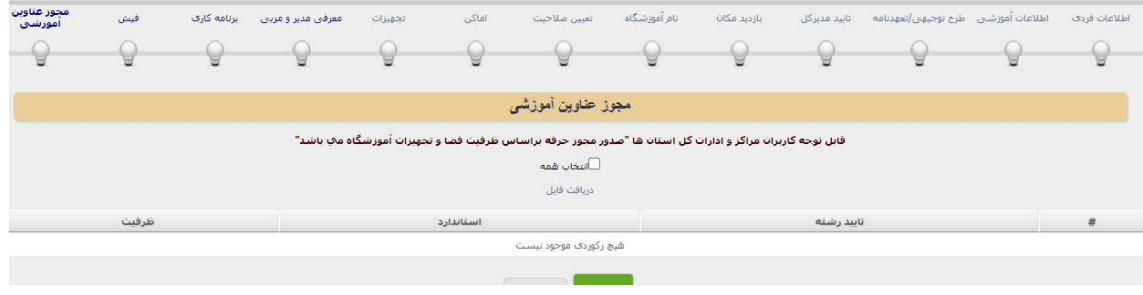